# 使用四個T1配置NFAS I

# 目錄

[簡介](#page-0-0) [必要條件](#page-0-1) [需求](#page-0-2) [採用元件](#page-1-0) [慣例](#page-1-1) [背景資訊](#page-1-2) [NFAS術語](#page-1-3) [所需命令](#page-1-4) [設定](#page-2-0) [網路圖表](#page-2-1) [組態](#page-2-2) [驗證](#page-4-0) [show輸出示例](#page-4-1) [疑難排解](#page-6-0) [疑難排解指令](#page-6-1) [如果控制器已關閉](#page-7-0) [相關資訊](#page-7-1)

<span id="page-0-0"></span>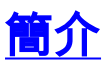

ISDN非設施關聯訊號(NFAS)允許一個D通道控制多個主要速率介面(PRI)。 可以在主NFAS D通道 發生故障時配置備份D通道。為ISDN PRI配置通道化T1控制器時,只需配置NFAS主D通道;其配 置將分發到相關NFAS組的所有成員。

通過使用一個D通道來控制多個PRI,每個介面上有一個額外通道可以自由承載資料流量。主D信令 通道的任何硬故障都會導致立即切換到備份D通道,而不會斷開當前連線的使用者。

注意:如果配置備份D通道,則備份T1控制器上只能使用23 B通道,因為備份上的D通道不可用。 因此,只有那些既不是主通道也不是備份通道的T1才能有24B通道可用。在此配置中,T1控制器 4/0是主控制器,具有23個可用的B通道,T1控制器4/1是備用控制器,具有23個可用的B通道。 T1控制器5/0和5/1各有24個可用的B通道。

<span id="page-0-1"></span>必要條件

### <span id="page-0-2"></span>需求

NFAS的前提條件如下:

• 只有通道化T1控制器支援NFAS,因此,在實施NFAS之前,還必須為T1控制器配置ISDN

PRI。有關配置ISDN的詳細資訊,請參閱ISDN支援頁面。

- 為NFAS配置的路由器必須連線到4ess 、 dms250 、 dms100或National ISDN交換機型別。**注** 意:主–5ess型別交換機不支援NFAS。請諮詢您的服務提供商或電信公司,以確定是否可以為 T1線路配置NFAS。
- 必須在電信公司的ISDN交換機上配置NFAS。
- 您必須使用Cisco IOS®軟體版本11.3T或更高版本。

### <span id="page-1-0"></span>採用元件

本文中的資訊係根據以下軟體和硬體版本:

- 以下配置是在運行Cisco IOS軟體版本12.0(5)的Cisco 7507路由器上測試的。
- 此配置說明了如何在同一組中設定四個NFAS成員。主NFAS介面是T1 4/0,備份是T1 4/1。 T1控制器5/0和5/1有24 B通道可供使用

本文中的資訊是根據特定實驗室環境內的裝置所建立。文中使用到的所有裝置皆從已清除(預設 )的組態來啟動。如果您的網路正在作用,請確保您已瞭解任何指令可能造成的影響。

#### <span id="page-1-1"></span>慣例

如需文件慣例的詳細資訊,請參閱[思科技術提示慣例](//www.cisco.com/en/US/tech/tk801/tk36/technologies_tech_note09186a0080121ac5.shtml)。

## <span id="page-1-2"></span>背景資訊

#### <span id="page-1-3"></span>NFAS術語

常用的NFAS術語如下:

- NFAS 一種ISDN服務,允許單個D通道控制多個PRI。使用一個D通道控制多個PRI允許每個 介面上一個B通道傳輸其他流量。
- 24 B通道介面 配置為沒有NFAS D通道的PRI通道組;所有24個通道都是B通道。此特定的 T1使用主控制器中設定的D通道進行訊號。
- NFAS組 由單個D通道控制的PRI通道分組(介面組)。通道組可包括多個T1控制器上的所 有ISDN通道。**注意:**NFAS可以配置路由器上不同插槽的成員(例如,NFAS成員不限於位於 同一插槽或模組上)。 此外,在單個機箱內支援五個NFAS組。在使用來自多個提供程式的 T1時,它們通常按提供程式分組。
- NFAS成員 NFAS組中的PRI。例如,如果T1控制器1/0、1/1和2/0配置在一個NFAS組中,則 NFAS組可能包括串列介面1/0:23、1/1:23和2/0:23。要顯示所有NFAS組的成員,請使用show isdn nfas group特權EXEC命令。

#### <span id="page-1-4"></span>所需命令

注意:本文檔中不會顯示普通ISDN PRI配置命令。有關配置ISDN PRI的詳細資訊,請參閱相關資 訊部分。

#### pri-group timeslots 1-24 nfas d 函數nfas\_interface *int\_number* nfas\_group *group\_number*

此控制器配置命令將T1控制器分配給NFAS組並在組內指定其功能。根據需要指定以下值:

- *function* 要由時間段24執行的函式,可以是主函式、備用函式,也可以是無函式。每個 NFAS組必須有一個主節點。路由器不需要備份,但大多數NFAS實施都有備份D通道。請與電 信公司聯絡以確定是否應該為NFAS組配置備份D通道。其餘控制器可以配置為無,將第24個時 隙指定為B通道。注意:請完全按照電信公司指定的方式配置主通道和備份D通道。NFAS配置 的一個常見錯誤是錯誤地指定了哪個T1是主用哪一個是備份。
- *int\_number* 由服務提供商分配並用於唯一標識PRI的值。可能的值範圍為0到路由器上可用 的最高t1,減去1。例如,如果路由器有10個T1,則NFAS介面編號的範圍可以是0到9。0介面 必須分配給主D通道,1介面分配給備份D通道。注意:在NFAS設定不使用備份D通道的某些情 況下,不要使用關鍵字nfas\_interface 1, 因為它是為備份D通道保留的。僅配置nfas\_interfaces 0、2、3、4等。**注意:配**置多個NFAS組時,必須將0介面分配給每個主D通道,將1介面分配 給每個備份D通道(假設它們位於不同的nfas\_group中)。
- group\_number 路由器上唯一的組識別符號。路由器上可以存在多個NFAS組。每個組必須配 置一個主控制器和輔助控制器。

### <span id="page-2-0"></span>設定

本節提供用於設定本文件中所述功能的資訊。

**注意:**要查詢有關本文檔中使用的命令的其他資訊,請使用<mark>[命令查詢工具](//tools.cisco.com/Support/CLILookup/cltSearchAction.do)(僅限註</mark>冊客戶)。

#### <span id="page-2-1"></span>網路圖表

本檔案會使用以下網路設定:

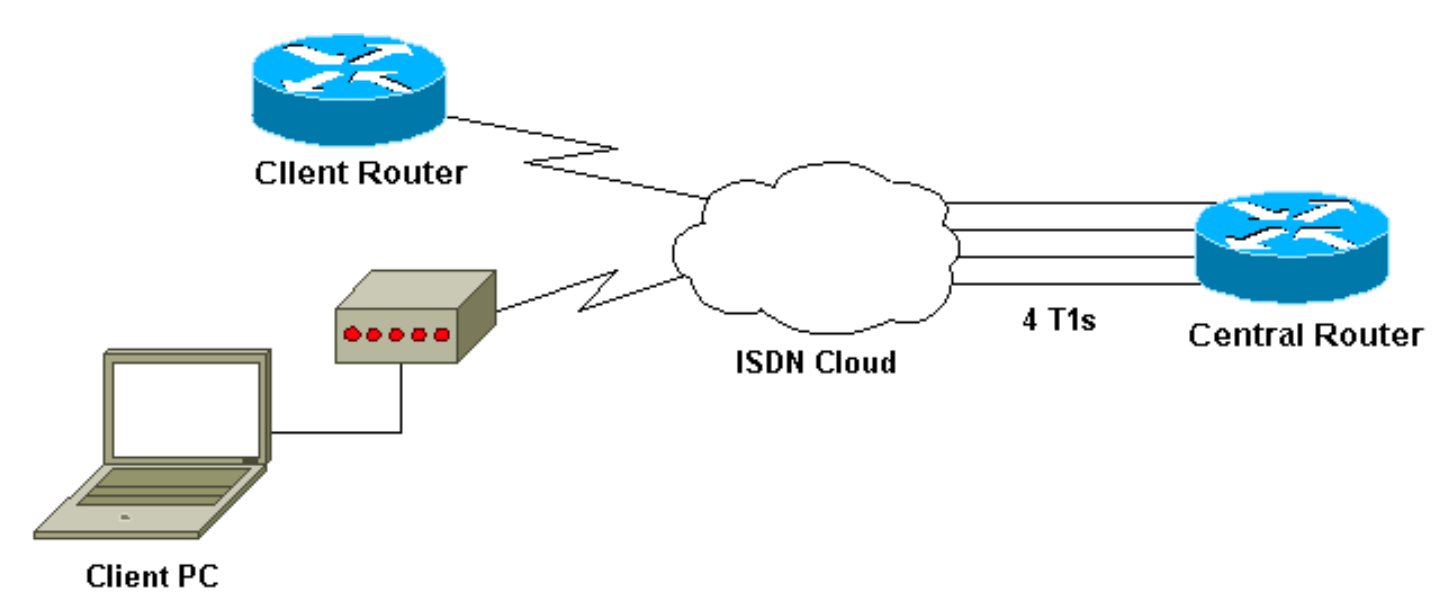

# <span id="page-2-2"></span>組態

本檔案會使用以下設定:

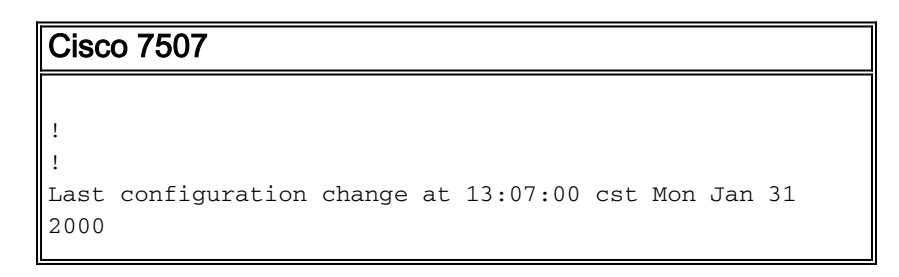

! version 12.0 no service pad service timestamps debug uptime service timestamps log datetime localtime show-timezone no service password-encryption ! hostname Router ! enable secret ! ip subnet-zero no ip domain-lookup ip host west 172.22.173.21 **isdn switch-type primary-dms100** *!--- Switchtype must be configured. !--- Contact your Telco for more information. !--- Primary T1 controller.* **controller T1 4/0 framing esf linecode b8zs pri-group timeslots 1-24 nfas\_d primary nfas\_int 0 nfas\_group 1** *!--- Primary D channel, nfas interface 0 and member of group 1.* **controller T1 4/1 framing esf linecode b8zs pri-group timeslots 1-24 nfas\_d backup nfas\_int 1 nfas\_group 1** *!--- Backup D channel, nfas interface 1 and member of group 1.* **controller T1 5/0 framing esf linecode b8zs pri-group timeslots 1-24 nfas\_d none nfas\_int 2 nfas\_group 1** *!--- 24th timeslot used as B channel, nfas interface 2 and member of group 1.* **controller T1 5/1 framing esf linecode b8zs pri-group timeslots 1-24 nfas\_d none nfas\_int 3 nfas\_group 1** *!--- 24th timeslot used as B channel, nfas interface 3 and member of group 1.* process-max-time 200 ! interface FastEthernet1/0/0 ip address 10.1.1.1 255.255.255.0 no ip directed-broadcast no ip route-cache distributed no ip mroute-cache full-duplex ! interface FastEthernet1/1/0 no ip address no ip directed-broadcast no ip route-cache distributed no ip mroute-cache shutdown *!--- D channel for primary controller. !--- Note: Other D channels in the group are not seen. !--- All configuration changes made to the primary D channel propagate to all the NFAS group members.* **interface Serial4/0:23** description primary d channel no ip address no ip directed-broadcast encapsulation ppp dialer pool-member 1 isdn switch-type primary-dms100 isdn tei-negotiation first-call ppp authentication chap ppp multilink ! interface Dialer0

```
 ip address 192.168.10.1 255.255.255.0
 no ip directed-broadcast
  encapsulation ppp
  dialer remote-name C3620-EA-BCO
  dialer pool 1
  dialer-group 1
 ppp authentication chap
 ppp multilink
!
router eigrp 200
 redistribute static
 network 10.0.0.0
 network 192.168.10.0
!
no ip classless
ip route 0.0.0.0 0.0.0.0 10.1.1.2
!
dialer-list 1 protocol ip permit
!
line con 0
 transport input none
line aux 0
 password
   login
  modem InOut
  stopbits 1
 line vty 0 4
  exec-timeout 60 0
  password
 login
!
end
```
# <span id="page-4-0"></span>驗證

本節提供的資訊可用於確認您的組態是否正常運作。

[輸出直譯器工具](https://www.cisco.com/cgi-bin/Support/OutputInterpreter/home.pl)(僅供[註冊客](//tools.cisco.com/RPF/register/register.do)戶使用)支援某些show命令,此工具可讓您檢視[show](https://www.cisco.com/cgi-bin/Support/OutputInterpreter/home.pl)命令輸出的分析。

- show isdn status 確保路由器與ISDN交換機正確通訊。在輸出中,驗證第1層狀態是否為 ACTIVE,以及是否顯示第2層狀態狀態= MULTIPLE\_FRAME\_ESTABLISHED。
- show isdn nfas group -顯示指定NFAS組或所有NFAS組成員的特權EXEC命令。
- show isdn service -顯示每個ISDN通道的狀態和服務狀態的特權EXEC命令。D通道表示為保留
- 。此命令可用於驗證各個通道是否忙碌或出現故障。
- show controller t1 顯示控制器硬體特定的控制器狀態。它還顯示用於排除物理層和資料鏈路 層故障的資訊。在正常操作中,輸出應指示控制器已啟動,且沒有報警。

注意:確保Telco指定為主要的T1連線以及您的路由器配置連線到正確的埠。常見的錯誤是連線到 路由器上的主T1埠的T1線路(電纜)錯誤。

### <span id="page-4-1"></span>show輸出示例

以下是配置了NFAS的路由器輸出的一些show命令。

以下是show isdn status命令輸出的範例:

```
Router#show isdn status
Global ISDN Switchtype = primary-dms100
ISDN Serial4/0:23 interface
         dsl 0, interface ISDN Switchtype = primary-dms100 :
Primary D channel of nfas group 1
     Layer 1 Status:
         ACTIVE
!--- Primary D channel is active Layer 2 Status: TEI = 0, Ces = 1, SAPI = 0, State =
MULTIPLE_FRAME_ESTABLISHED
!--- Layer 2 is established correctly Layer 3 Status: 23 Active Layer 3 Call(s) Activated dsl 0
CCBs = 23 CCB:callid=0xA0B, sapi=0x0, ces=0x0, B-chan=1 CCB:callid=0xA0C, sapi=0x0, ces=0x0, B-
chan=3 CCB:callid=0xA0D, sapi=0x0, ces=0x0, B-chan=4 CCB:callid=0xA0E, sapi=0x0, ces=0x0, B-
chan=2 CCB:callid=0xA0F, sapi=0x0, ces=0x0, B-chan=5 CCB:callid=0xA10, sapi=0x0, ces=0x0, B-
chan=6 CCB:callid=0xA11, sapi=0x0, ces=0x0, B-chan=7 CCB:callid=0xA12, sapi=0x0, ces=0x0, B-
chan=8 CCB:callid=0xA13, sabi=0x0, ces=0x0, B-chan=9 CCB:callid=0xA14, sabi=0x0, ces=0x0, B-chan=10 CCB:callid=0xA15, sapi=0x0, ces=0x0, B-chan=11 CCB:callid=0xA16, sapi=0x0, ces=0x0, B-
chan=12 CCB:callid=0xA17, sapi=0x0, ces=0x0, B-chan=13 CCB:callid=0xA18, sapi=0x0, ces=0x0, B-
chan=14 CCB:callid=0xA1B, sapi=0x0, ces=0x0, B-chan=15 CCB:callid=0xA1C, sapi=0x0, ces=0x0, B-
chan=16 CCB:callid=0xA1D, sapi=0x0, ces=0x0, B-chan=17 CCB:callid=0xA1E, sapi=0x0, ces=0x0, B-
chan=18 CCB:callid=0xA1F, sapi=0x0, ces=0x0, B-chan=19 CCB:callid=0xA20, sapi=0x0, ces=0x0, B-
chan=20 CCB:callid=0xA21, sapi=0x0, ces=0x0, B-chan=21 CCB:callid=0xA22, sapi=0x0, ces=0x0, B-
chan=22 CCB:callid=0xA23, sapi=0x0, ces=0x0, B-chan=23 The Free Channel Mask: 0x80000000 ISDN
Serial4/1:23 interface
         dsl 1, interface ISDN Switchtype = primary-dms100 :
Backup D channel of nfas group 1
     Layer 1 Status:
         DEACTIVATED
     Layer 2 Status:
        TEI = 0, Ces = 1, SAPI = 0, State = TEI_ASSIGNED
    Layer 3 Status:
        0 Active Layer 3 Call(s)
    Activated dsl 1 CCBs = 0
     The Free Channel Mask: 0x7E7FFB
ISDN Serial5/0:23 interface
         dsl 2, interface ISDN Switchtype = primary-dms100 :
 Group member of nfas group 1
     Layer 1 & 2 Status Not Applicable
 !--- NFAS member: D channel is used as B channel. Layer 3 Status: 0 Active Layer 3 Call(s)
Activated dsl 2 CCBs = 0 The Free Channel Mask: 0x0 ISDN Serial5/1:23 interface
         dsl 3, interface ISDN Switchtype = primary-dms100 :
Group member of nfas group 1
    Layer 1 & 2 Status Not Applicable
!--- NFAS member-channel is used as B channel. Layer 3 Status: 0 Active Layer 3 Call(s)
Activated dsl 3 CCBs = 0 The Free Channel Mask: 0x80000000 Total Allocated ISDN CCBs = 23
註:show isdn status輸出僅顯示有關主控制器和備用控制器的D通道的資訊。此外,只有主D通道
(Serial4/0:23)顯示活動幀和多幀已建立。備份D通道狀態(Serial4/1:23)顯示為DEACTIVATED和
TEI_ASSIGNED。
T1 5/0和5/1的第1層和第2層的show isdn status輸出被指定為「不適用」,因為第24個通道
```
(Serial5/0:23和Serial 5/1:23)正被用作B通道。

#### 以下是show isdn nfas group命令輸出:

Router#**show isdn nfas group 1** ISDN NFAS GROUP 1 ENTRIES:The primary D is Serial4/0:23. The backup D is Serial4/1:23. The NFAS member is Serial5/0:23. The NFAS member is Serial5/1:23. There are 4 total nfas members.

There are 68 total available B channels. **The primary D-channel is DSL 0 in state IN SERVICE. The backup D-channel is DSL 1 in state OUT OF SERVICE.** The current active layer 2 DSL is 0.

注意:show isdn nfas group輸出顯示組成員。輸出顯示,控制器4/0為主控制器,4/1為備用控制器 。控制器5/0和5/1是組的成員,有24個B通道可供使用。

輸出還顯示了NFAS成員總數和可用通道數。它顯示主D通道處於服務中而備份處於服務外狀態。

以下是show isdn service 命令輸出的範例:

```
Router# show isdn service
PRI Channel Statistics:
 ISDN Se4/0:23, Channel [1-24]
       Configured Isdn Interface (dsl) 0
       Channel State (0=Idle 1=Propose 2=Busy 3=Reserved 4=Restart 5=Maint_Pend)
       0 0 0 0 0 0 0 0 0 0 0 0 0 0 0 0 0 0 0 0 0 0 0 3
       Service State (0=Inservice 1=Maint 2=Outofservice)
       0 0 0 0 0 0 0 0 0 0 0 0 0 0 0 0 0 0 0 0 0 0 0 0
  ISDN Se4/1:23, Channel [1-24]
      Configured Isdn Interface (dsl) 1
      Channel State (0=Idle 1=Propose 2=Busy 3=Reserved 4=Restart 5=Maint_Pend)
      2 2 0 2 2 2 2 2 2 2 2 2 2 2 2 0 0 2 2 2 2 2 0 3
      Service State (0=Inservice 1=Maint 2=Outofservice)
      0 0 2 0 0 0 0 0 0 0 0 0 0 0 0 2 2 0 0 0 0 0 0 0
ISDN Se5/0:23, Channel [1-24]
     Configured Isdn Interface (dsl) 2
      Channel State (0=Idle 1=Propose 2=Busy 3=Reserved 4=Restart 5=Maint_Pend)
      2 2 2 2 2 2 2 2 2 2 2 2 2 2 2 2 2 2 2 2 2 2 2 2
      Service State (0=Inservice 1=Maint 2=Outofservice)
      0 0 0 0 0 0 0 0 0 0 0 0 0 0 0 0 0 0 0 0 0 0 0 0
ISDN Se5/1:23, Channel [1-24]
      Configured Isdn Interface (dsl) 3
      Channel State (0=Idle 1=Propose 2=Busy 3=Reserved 4=Restart 5=Maint_Pend)
      2 2 2 2 2 2 2 2 2 2 2 2 2 2 2 2 2 2 2 2 2 2 2 2
      Service State (0=Inservice 1=Maint 2=Outofservice)
      0 0 0 0 0 0 0 0 0 0 0 0 0 0 0 0 0 0 0 0 0 0 0 0
```
Router#

show isdn service 輸出顯示主要和輔助的D通道處於狀態3,該狀態對應於「保留」。其他成員的 D通道處於狀態2,這表示它們正忙,正在用作B通道。通道狀態0表示通道可供使用。

註:在許多裝置(最常見的是訪問伺服器)中,D通道的服務狀態為2,表示該通道已停止服務。這 是一個表面問題,不應該影響您的連線。要確定D通道是否實際正常工作,請使用show isdn status命令, 如前所述

對於未指定為主要或備份(5/0和5/1)的控制器,請確保第24個通道處於「空閒」或「繁忙」狀態 。它不應處於保留狀態。

# <span id="page-6-0"></span>疑難排解

本節提供的資訊可用於對組態進行疑難排解。

#### <span id="page-6-1"></span>疑難排解指令

<u>[輸出直譯器工具](https://www.cisco.com/cgi-bin/Support/OutputInterpreter/home.pl)(僅供註冊</u>客戶使用)支援某些**[show](https://www.cisco.com/cgi-bin/Support/OutputInterpreter/home.pl)**命令,此工具可讓您檢視<u>show</u>命令輸出的分析。

#### 注意:發出debug指令之前,請先參[閱有關Debug指令的重要資訊:](//www.cisco.com/en/US/tech/tk801/tk379/technologies_tech_note09186a008017874c.shtml)

- debug isdn q931 顯示呼叫建立並斷開ISDN網路連線(第3層)。
- **debug isdn q921** Show data link layer messages(第2層)在路由器和ISDN交換機之間的 D通道上。如果show isdn status命令不顯示第1層和第2層為up,請使用此調試。

### <span id="page-7-0"></span>如果控制器已關閉

當屬於NFAS組的控制器關閉時,會發生什麼情況?該已關閉控制器上的所有活動呼叫將被清除 ,並將應用以下內容之一:

- 如果關閉的控制器是主控制器,且未配置備份,則清除整個組上的所有活動呼叫。
- 如果關閉的控制器是主控制器,活動(IN SERVICE)D通道是主控制器,並且已配置備份,則活 動D通道會切換到備份控制器。
- 如果關閉的控制器是主要的,並且活動(在服務中)D通道處於備份狀態,則活動D通道將保留 在備份控制器上。
- 如果關閉的控制器是備用控制器,並且活動的D通道處於備用狀態,則活動D通道將更改為主控 制器。

註:主控制器和備用控制器之間的活動D通道切換僅在其中一條鏈路發生故障時發生,而不是鏈路 接通時發生。

# <span id="page-7-1"></span>相關資訊

- •[配置ISDN NFAS](//www.cisco.com/en/US/docs/ios/11_3/dial/configuration/guide/dcsignal.html#wp4434?referring_site=bodynav)
- [含D通道備份的NFAS](//www.cisco.com/en/US/docs/ios/11_3/feature/guide/nfas.html?referring_site=bodynav)
- ·[配置ISDN PRI](//www.cisco.com/en/US/docs/ios/dial/configuration/guide/dia_cfg_isdn_pri.html?referring_site=bodynav)
- [T1第1層故障排除](//www.cisco.com/en/US/tech/tk713/tk628/technologies_tech_note09186a0080104552.shtml?referring_site=bodynav)
- [技術支援與文件 Cisco Systems](//www.cisco.com/cisco/web/support/index.html?referring_site=bodynav)